## **Proactis Portal Supplier Guide**

# Completing your portal registration

## https://supplierlive.proactisp2p.com/Account/Login

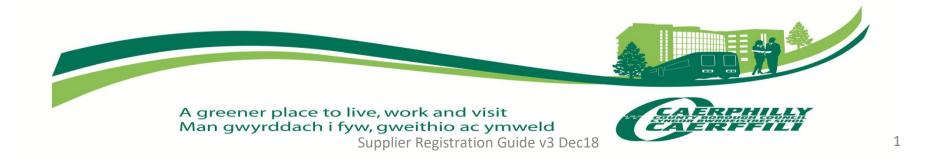

Please select the 'Register' option to begin your portal registration.

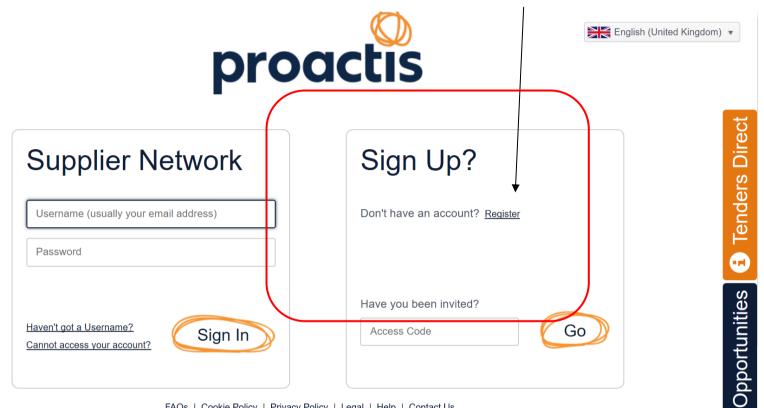

FAQs | Cookie Policy | Privacy Policy | Legal | Help | Contact Us

Enter information into the following boxes and select '**Register**' at the bottom of the page.

Please note all fields marked with \* are mandatory.

## Self Registration

#### Register on our Supplier Network

Please follow these simple steps to register

- 1. Enter the following information and click the Register button to start the process.
- 2. An activation email will be sent to the email address of your Primary Contact.
- 3. Click on the link contained within the email to activate your account.

Not received your activation email yet? Click here.

| Sign in Details      |                        |
|----------------------|------------------------|
| Email Address 🗙      | Repeat Email Address ★ |
| Organisation Details |                        |
| Organisation Name 🗙  | Property Name/Number ★ |

| Address 1 🗙 | Address 2      |   |
|-------------|----------------|---|
| Town 🗙      | County         |   |
| Postcode *  | Country 🗙      |   |
|             | UNITED KINGDOM | ٣ |

| Primary Correspondence Details |                      |
|--------------------------------|----------------------|
| First Name 🗙                   | Surname <del>×</del> |
| Telephone Number ★             |                      |
| ✓ Register X Cancel            |                      |

If the below message appears you may have already registered an account previously on the portal, if you are unsure please contact a member of the E-Procurement team via the contact details contained on page 17 to check and obtain your login information.

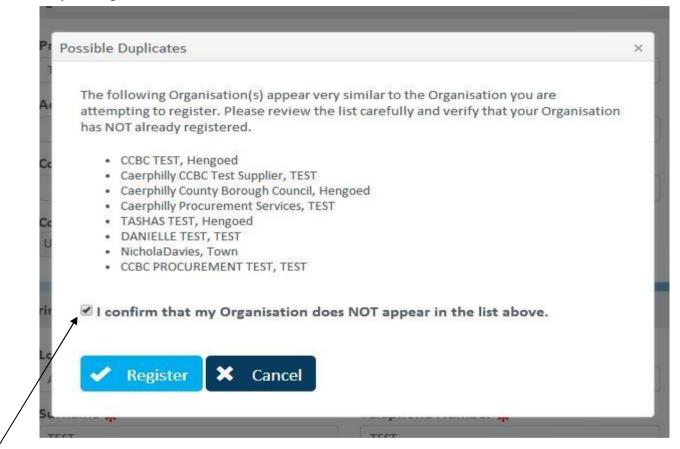

If your information does not appear above please select the check box to confirm, and select 'Register'

Once you have registered the following message will appear.

## Thank you

Thank you for submitting a request to register on the Proactis Supplier Network. A member of our team will be in contact with you in due course.

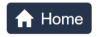

An activation email will be sent to the email address of your primary contact. Your account will only be activated once you've selected the link.

|                                                                                                    | nt:                                                                                                    |
|----------------------------------------------------------------------------------------------------|----------------------------------------------------------------------------------------------------|
| pplier Network Registration                                                                                                    |                                                                                                    |
| rt,                                                                                                    |                                                                                                    |
| request to join the PROACTIS Supplier Network has been approved. Please use the activation link below to navigate to the Supplier Network website, where you will be asked to complete the registration process |                                                                                                    |
| ntact Name: Support Services/<br>proactissupport@caerphilly.gov.uk<br>work website URL: <u>https://SupplierLive.ProactisP2P.com/</u>                                                                            |                                                                                                    |
| is satisfactory, but should you have any further queries regarding this request then please contact our Supplier Support Team via email at suppliersupport@proactis.com.                                        |                                                                                                    |
| tomated message. Please do not reply.                                                                                                    |                                                                                                    |
| Pro<br>Su<br>ppool<br>ent<br>ation<br>Cor<br>ne: J<br>Net<br>re to                                                                                                    | nregvlj@practis.com<br>Practis Support<br>Suppler Network Registration<br>pport ,<br>ent request to join the PROACTIS Suppler Network has been approved. Please use the activation link below to navigate to the Suppler Network website, where you will be asked to complete the registration process.<br>tion Name: Support Services<br>contact Name: Support Services<br>re: <u>practissuport(Bcaerphilly govuk</u><br>Network website URL: <u>https://SupplerLive_ProactisP2P.com/</u><br>this is satisfactory, but should you have any further queries regarding this request then please contact our Supplier Support Team via email at <u>suppliersupport@proactis.com</u> .<br>n automated message. Please do not reply. |

Once you have clicked on the link to activate your account you will be directed to the following page to commence with the 'Self Registration' process.

**Step 1:** Enter your Company Registration Number, VAT Registration and DUNS Number into the required fields. If any are not applicable please tick the 'Not Applicable' box. Select your organisation type, then click 'next' to move to **Step 2**.

#### Please note: All fields marked with a red \* are mandatory and must be completed.

For further information on how to obtain a DUNS number visit: <u>www.dnb.com/duns-number</u>.

| Self Registr                                              | ation                                                      | 8                                                | English (United Kingdom) 🔹           |
|-----------------------------------------------------------|------------------------------------------------------------|--------------------------------------------------|--------------------------------------|
| Save & Conti                                              | nue Later 🖌 🖌 Finish                                       |                                                  | S Rolph S Rolph Ltd                  |
| The form below will allow you to register and ma queries. | intain your details, which may include personal data. You  | can follow these links to the Proactis policy do | cuments at any point if you have any |
| Terms of Software Use                                     |                                                            |                                                  |                                      |
| Privacy Policy                                            |                                                            |                                                  |                                      |
| Cookie Policy                                             |                                                            |                                                  |                                      |
| Contact Us                                                |                                                            |                                                  |                                      |
| Your changes will be saved as you close each s            | ection. Click the Save and Continue Later button to exit a | nd provide more detail at a later stage if you w | ish.                                 |
| ▲ Organisation Details                                    |                                                            |                                                  | lncomplete                           |
| You must fill in all questions with a 🗙 next to them.     |                                                            |                                                  |                                      |
| Country of Registration ★                                 | UNITED KINGDOM                                             | Organisation Type \star 🛈                        |                                      |
| Organisation Name 🗙                                       | S Rolph Ltd                                                | Public Company                                   |                                      |

Enter Organisation Details – Your organization name will be pre-populated from your initial request to register, complete the relevant information. Once actioned scroll down to move to **Addresses and Users**.

| Not Applicable                       |                      |             | Limited Liability Partnership |            |
|--------------------------------------|----------------------|-------------|-------------------------------|------------|
| DUNS Number 🛈                        |                      |             | Government Body               |            |
| Not Applicable                       |                      |             | Third Sector                  |            |
| Construction Industry Scheme (CIS) D | etails               |             | Other                         |            |
| CIS Registration Type <b>*</b>       | Please select a type | •           |                               |            |
|                                      |                      |             |                               |            |
| ✓ Addresses and Users                |                      |             |                               | Incomplete |
| ✓ Product Classifications            |                      |             |                               | Incomplete |
| ✓ Buyers                             |                      |             |                               | lncomplete |
| ✓ Notification Subscriptions         |                      |             |                               | Incomplete |
|                                      |                      | 0% Complete | Save & Continue Later         | ✓ Finish   |

Addresses and Users – Your initial business address will be prepopulated however you can add multiple addresses by clicking the Add Address Icon. Additional users can be added via the 'Add User' where you will be presented with a dialogue box to complete the necessary information. Each user created will receive an activation email to confirm/amend any details before being able to login and use the system. Please note: You can add an unlimited number of users to your account.

|                                                                                                    |         |                    | Search b         | y address conte       | nt   |                              | Q Se           | arch 🕂   | Add Addres |
|----------------------------------------------------------------------------------------------------|---------|--------------------|------------------|-----------------------|------|------------------------------|----------------|----------|------------|
| Active                                                                                                    | Primary | Invoice<br>Address | Order<br>Address | Remittance<br>Address | Name | Address                      | Country        | Postcode | Show Me    |
| <ul> <li>Image: A start of the start of the start of</li></ul> | ۲       | ۲                  | ۲                | ۲                     | 2    | Woodfield Terrace, Tiryberth | UNITED KINGDOM | CF82 8AH | Ð          |

# Organisation Users Search by user content Q Search + Add User Administrator Username Full Name Email Address Show Me Image: Sophie.rolph87@gmail.com S Rolph sophie.rolph87@gmail.com Image: Sophie.rolph87@gmail.com Image: Image: Sophie.rolph87@gmail.com S Rolph sophie.rolph87@gmail.com Image: Sophie.rolph87@gmail.com

**Product Classifications:** What you sell – Here you will need to enter information on the products/services you are able to provide by using Common Procurement Vocabulary (CPV) Codes. In order to add your code you can either enter a key word into the search option or you can select from the list available.

|                                                                                                    |                                                                                                    | Sk                                                                                       |
|----------------------------------------------------------------------------------------------------|----------------------------------------------------------------------------------------------------|------------------------------------------------------------------------------------------|
| By telling us which products and services you provide, you'll make in<br>By telling us which products and services you provide, you'll make in<br>By telling us which products and services you provide the services and the services and the services a |                                                                                                    | re you'll receive tender opportunities that                                              |
| The left panel below shows the products/services that are available products/services and tick the check box next to any that are relevant. A across to the right panel. If you make a mistake, you can remove classing the circular left arrow button. If you want to completely start you're ready to proceed to the next step.                                                                                                    | After this, use the circular right arrow button in the m<br>ifications by ticking the check boxes next to any unw | iddle to move the selected classifications<br>anted products/services in the right panel |
| Гуре some key words here describing what you sell                                                                                                    |                                                                                                    |                                                                                          |
|                                                                                                    | Added                                                                                                    |                                                                                          |
|                                                                                                    | Added                                                                                                    |                                                                                          |
| Available                                                                                                    |                                                                                                    |                                                                                          |
| Available O3000000 : Agricultural farming fishing forestry and related products.                                                                                                    |                                                                                                    |                                                                                          |
| Available         03000000 : Agricultural farming fishing forestry and related products.         090000000 : Petroleum products fuel electricity and other sources of energy.                                                                                                    | Added                                                                                                    |                                                                                          |

From the available list select the desired classification e.g. 4500000 Construction Work, please note it will also filter down further codes that may be applicable click to select all relevant codes. You will then need to click on the orange arrow indicated below this will add your codes to the right hand side of the screen, select the codes again and a tick will appear in the box which is now highlighted in blue and your codes have been added.

| The left panel below shows the products/services that are available. The riproducts/services and tick the check box next to any that are relevant. After thi across to the right panel. If you make a mistake, you can remove classification then using the circular left arrow button. If you want to completely start again, u you're ready to proceed to the next step. | s, use the circular right arrow button in the s by ticking the check boxes next to any un | middle to move the selected classifications wanted products/services in the right panel, |
|----------------------------------------------------------------------------------------------------|-------------------------------------------------------------------------------------------|------------------------------------------------------------------------------------------|
| 45000000 : Construction work.                                                                                                    |                                                                                           | T                                                                                        |
| Available                                                                                                    | Added                                                                                     |                                                                                          |
| 45000000 : Construction work. More                                                                                                    |                                                                                           |                                                                                          |
| ▶ 45100000 : Site preparation work.                                                                                                    | 0                                                                                         |                                                                                          |
| ▶                                                                                                    | Ğ                                                                                         |                                                                                          |
| ▶                                                                                                    |                                                                                           |                                                                                          |
| ▶ 45400000 : Building completion work.                                                                                                    |                                                                                           |                                                                                          |
| ▶                                                                                                    |                                                                                           |                                                                                          |

**Please note**: Suppliers will be sourced for contract opportunities by Procurement Officers using specific CPV (Common Procurement Vocabulary) Codes. It is essential that only CPV Codes specific to your organisation are added to your profile.

Buyer Selection – At this stage you are required to indicate which Buyer Organisation's you would like to register with. Place a tick in the appropriate box/boxes

| ^ Вι                         | lyers                                                                 | e li                                                                                            | ncomplete |
|------------------------------|-----------------------------------------------------------------------|-------------------------------------------------------------------------------------------------|-----------|
| E Plea                       | ase use the check boxes to choose which Buying Organisation(s) you're | e interested in doing business with. You can use the search field if you have a particular Buye |           |
|                              |                                                                       | Search by Buyer Organisation                                                                    | Search    |
|                              | Title                                                                 | Address                                                                                         |           |
|                              | Bristol City Council                                                  | Bristol, BS1 6EE, United Kingdom                                                                |           |
|                              | Caerphilly County Borough Council                                     | Caerffili, Bargoed, CF81 8AB, UNITED KINGDOM                                                    |           |
|                              | Cardiff Council                                                       | Cardiff, CF10 4UW, UNITED KINGDOM                                                               |           |
| coillee                      | Coillte                                                               | Co Mayo, Castlebar, IRELAND                                                                     |           |
| si daintaith<br>darb gailtea | Denbighshire County Council                                           | Denbighshire, Ruthin, LL15 1YN, UNITED KINGDOM                                                  |           |
| Bepartment<br>for Education  | Department for Education                                              | Sheffield, S1 2FJ, GB                                                                           |           |
| 2 ė ė 🖲                      | East Midlands Strategic Commercial Unit                               | Nottinghamshire, Arnold, NG5 8PP, UNITED KINGDOM                                                |           |
|                              | Flintshire County Council                                             | Flintshire, Mold, CH7 6NB, United Kingdom                                                       |           |
| PeoplePlus                   | PeoplePlus                                                            | Birmingham, B3 3EW, UNITED KINGDOM                                                              |           |

**Notification Subscriptions:** This is where you can indicate the notifications via email you would like to receive. We advise all are selected to ensure you receive all relevant email notifications this can be done by clicking the select / unselect all options here.

| ▲ Notification Subscriptions                                                                                                    | lncomplete                                            |
|----------------------------------------------------------------------------------------------------|-------------------------------------------------------|
| This is the full list of email notifications, and they are all <b>disabled</b> at present. To be made aware of opportunities we recommend<br>changes can be made via the 'Manage Preference' option from the dropdown menu. | enabling those that are most relevant to you. Ongoing |
| Select/Unselect all options here.                                                                                                    |                                                       |
| Notification Subscriptions                                                                                                    |                                                       |
| ✓ Notifications of new Buyer Dialogue in Contracts                                                                                                    |                                                       |
| Reminders sent to Suppliers when their Documents are nearing their expiry                                                                                                    |                                                       |
| ✓ Notifications of new Buyer Dialogue in Opportunities                                                                                                    |                                                       |
| Notification of new Buyer Dialogue in Sourcing Requests                                                                                                    |                                                       |
| Supplier notifications for amendments to RFX Request Documents                                                                                                    |                                                       |
| Notifications of tender closing date changes                                                                                                    |                                                       |
| e-Sourcing project participation status change notifications                                                                                                    |                                                       |
| Questionnaire Completion Requests                                                                                                    |                                                       |
| Notifications of being Annroved/Rejected for Trading Relationships                                                                                                    |                                                       |

Terms & Conditions - Read the terms and conditions of the use of this Supplier Portal and tick the box to denote you have read and understood the terms and that you agree to abide by them. If you do not agree you cannot complete the registration process.

#### Once all information has been completed please click on Finish

You will then be presented with the following Screen

This is where you sign to say you have read the terms and conditions and create a unique password for yourself.

| Welcome to the Supplier Network                                                                                                    | ×   |
|----------------------------------------------------------------------------------------------------|-----|
| Please complete the registration process by confirming that the details below are correct. You will also need to agree to Terms and Use for Supplier Network and create a new password for your account. | the |
| Logon Information (i) Create your Password (i)                                                                                                    |     |
| Username     New Password     Repeat Password       sophie.rolph87@gmail.com                                                                                                    |     |
|                                                                                                    |     |
| First NameSurnameEmail AddressTelephone NumberSRolphsophie.rolph87@gmail.cc014438111111                                                                                                    |     |
| Terms of Use<br>Click <u>here</u> to view the Terms and Conditions, then tick the box to confirm your agreement below.                                                                                   |     |
| I have read and understood the Terms and Conditions for using the Supplier Network.                                                                                                    |     |

Click Ok

You will then be logged into the supplier network

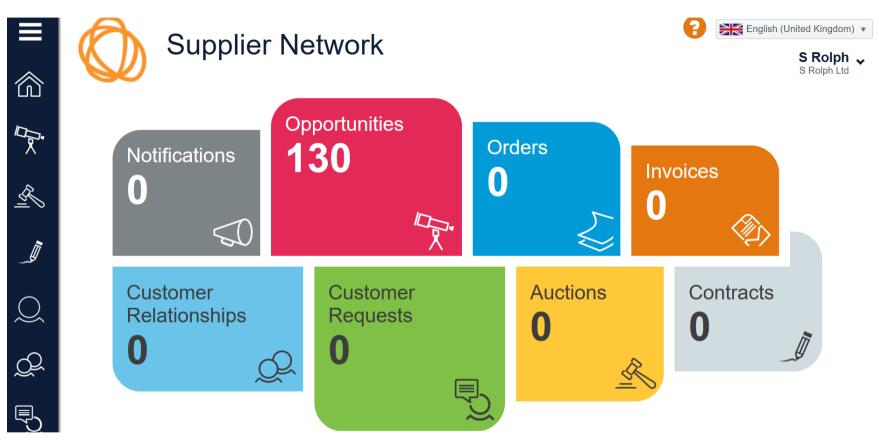

**Step 9:** Finish - Finally insert a password for the admin user and repeat it. The password **MUST** be between 6 and 50 characters in length. It must contain at least 2 number(s). Once completed select **'Complete Registration'** 

| Self Registra                     | tion   Step 9 of 9 🚯 | English (United Kingdom) 🔹        |
|-----------------------------------|----------------------|-----------------------------------|
| Save & Continu                    | e Later Sack > Next  | Support Services Support Services |
| 1 2 3 4 5                         | 6 7 8 9              |                                   |
| Your Login Details                |                      |                                   |
| Organisation Name                 | New Password * 🛈     |                                   |
| Support Services                  | •••••                |                                   |
| Username                          | Repeat Password *    |                                   |
| proactissupport@caerphilly.gov.uk | •••••                |                                   |
|                                   |                      |                                   |
|                                   |                      | ✓ Complete Registration           |

The registration process is now complete and you can now view and register your interest in opportunities and administer organisation information.

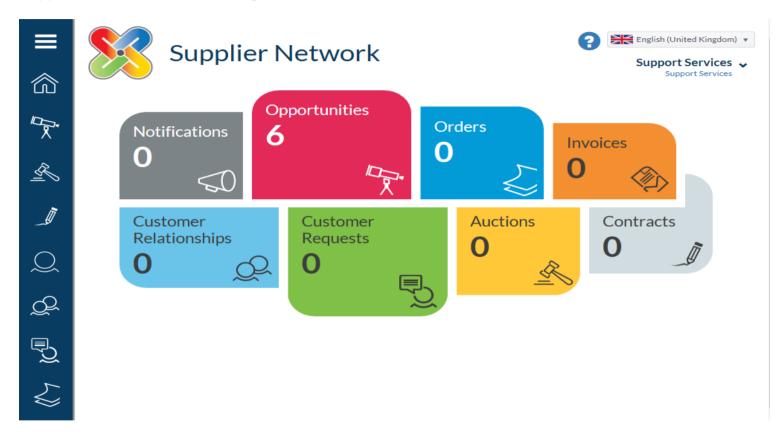

### Support Available

In addition to the Proactis Helpdesk (via 'Contact us on the log-on screen), support is available from the E-Procurement Team, if you encounter any system related problems when attempting to respond to a request (PQQ/ITT) please contact one of the following immediately:

Natasha Ford – Supplier Relationship Officer Tel: 01443 863075 Email: <u>fordn@caerphilly.gov.uk</u>

Jemma Ford – Supplier Relationship Officer (WHQS) Tel: 01443 863163 Email: <u>fordj1@caerphilly.gov.uk</u> You can also find help and guidance from Proactis on the homage of the supplier portal, please click on the list of options provided below.

| Supplier Network                                       | Sign Up?                               |      | Direct                |
|--------------------------------------------------------|----------------------------------------|------|-----------------------|
| Username (this is usually your email address)          | Don't have an account? <u>Register</u> |      | Tenders Direct        |
| Haven't got a Username?<br>Cannot access your account? | Have you been invited?<br>Access Code  | ✦ Go | <b>Q</b> Opportunties |